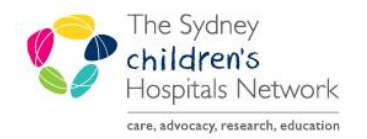

## UICKSTART

A series of helpful guides provided by the Information Technology Department

## **Bear Cottage Amending Incorrect Future Orders for Admitted Patients- Doctors**

On admission to Bear Cottage, Nurses activate future orders. If a patient has future orders which are not accurate, nurses should **NOT** activate these. Nurses should contact a doctor to make the necessary changes.

If the doctor is unable to access PowerChart, nurses can change these future orders to phone orders.

1. Open the Future Orders page.

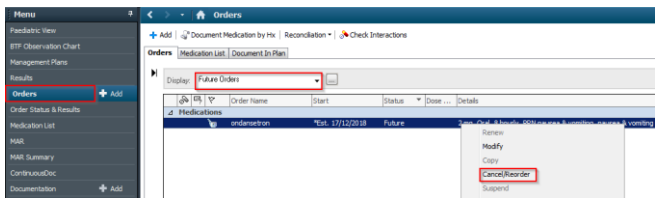

- 2. Right click on the order which needs to be amended.
- 3. Click **Cancel/Reorder.**
- 4. The original scratchpad appears and is modifiable.

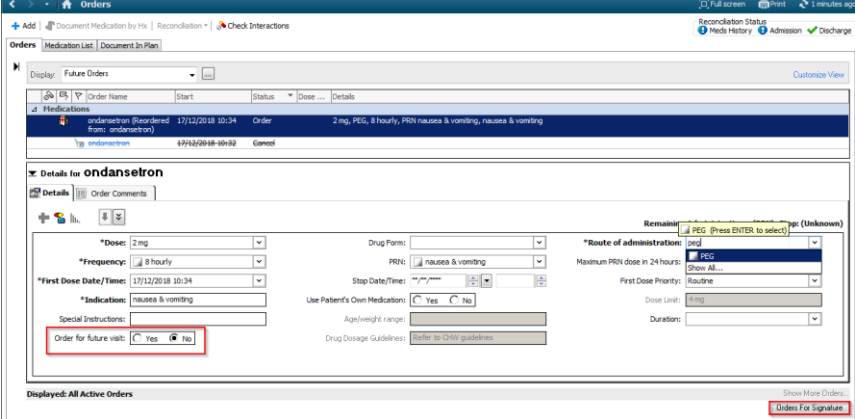

- 5. Make changes as necessary.
- 6. Change the Order for future visit response from Yes to **No** as the order is now for a current admission.
- 7. Click **Orders for Signature**.
- 8. Review the changes.

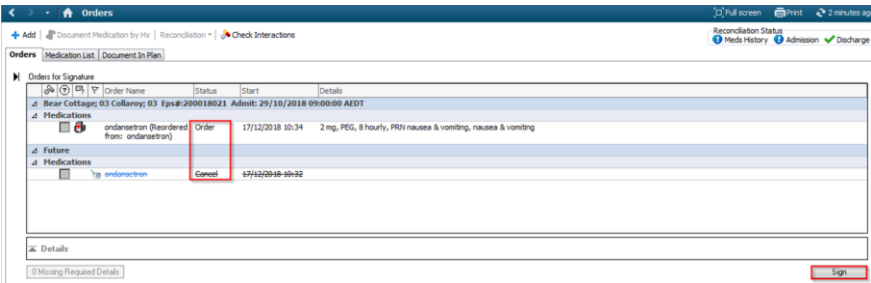

- 9. Click **Sign**.
- 10. Enter password signature.
- 11. Refresh. **Part 11 minutes ago**
- 12. The order changes from future to current, hence the order disappears from the future orders page.

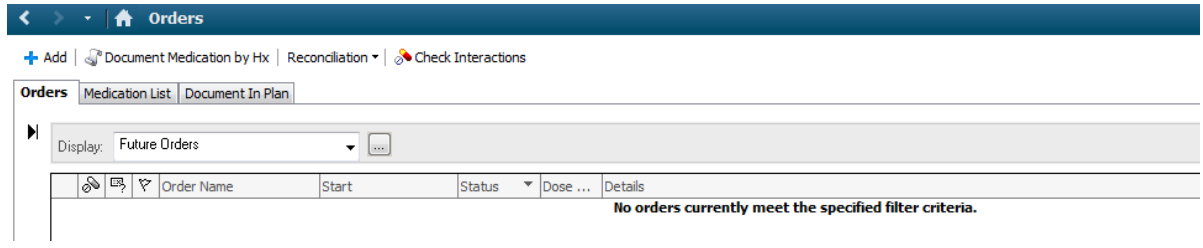

13. The order shows on the Medication Administration Record.